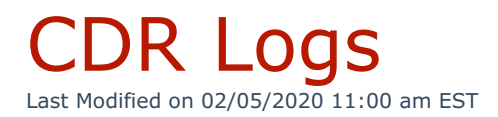

## Navigate to **Reporting > CDR Logs**.

Administrators and call center managers can review call statistics. This report is useful for viewing call trends such as the quantity of calls to/from a specific number.

**Note:** Because this report provides a large amount of data, Kerauno recommends running 1 - 3 month intervals instead of an entire year. Additional options include **Schedule Report** to run after hours or **Email Report** option to optimize resources.

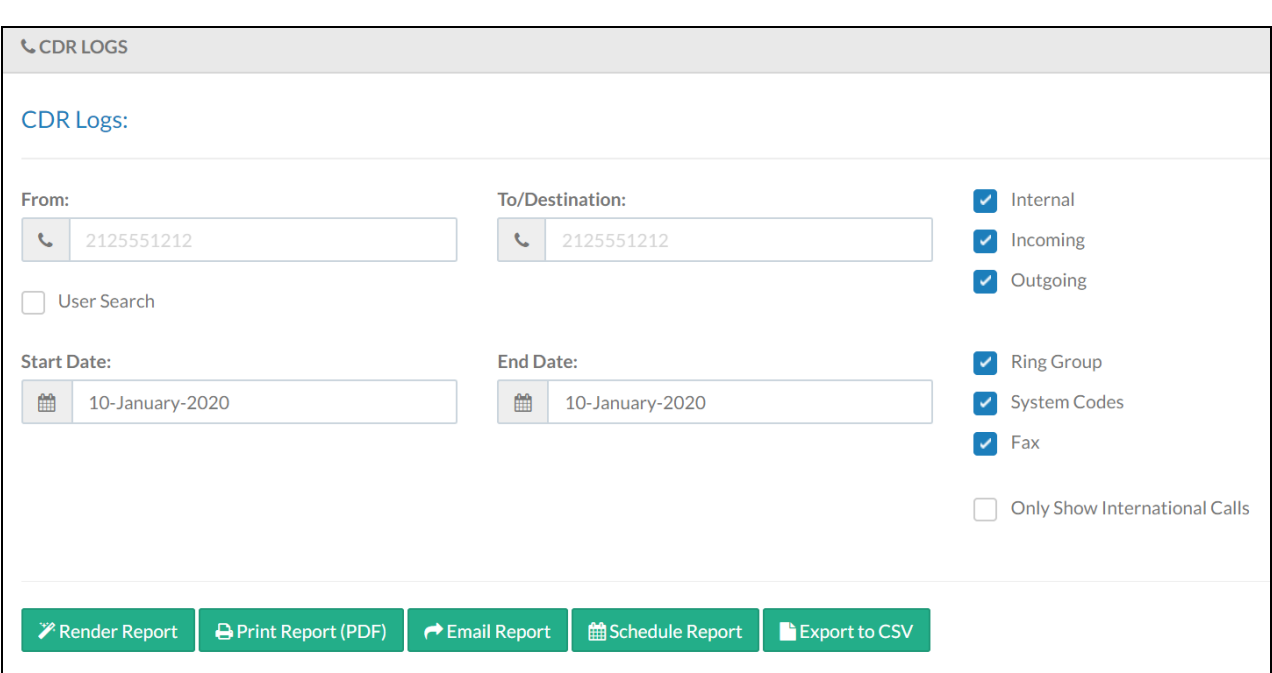

## **Main Menu:**

To run a report, select either the **From** or **To/Destination** numbers, or both.

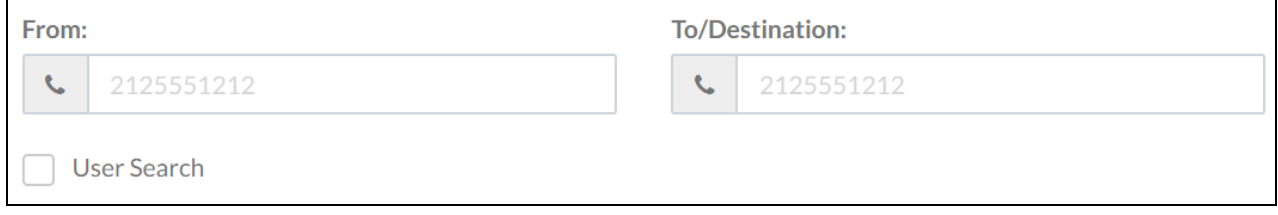

Populate a **Start Date** and **End Date** for the report.

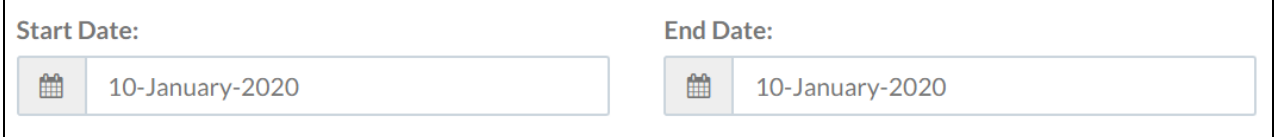

Various call sources can also be selected. Check/uncheck sources as needed.

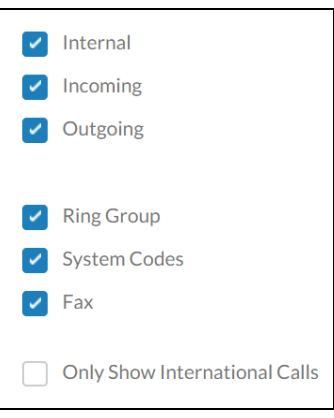

Click **Render Report** once search criteria is populated.

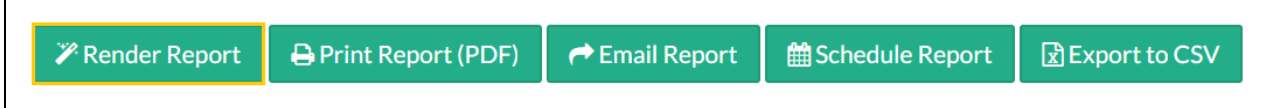

A table displays with call records for the chosen time frame and selected numbers.

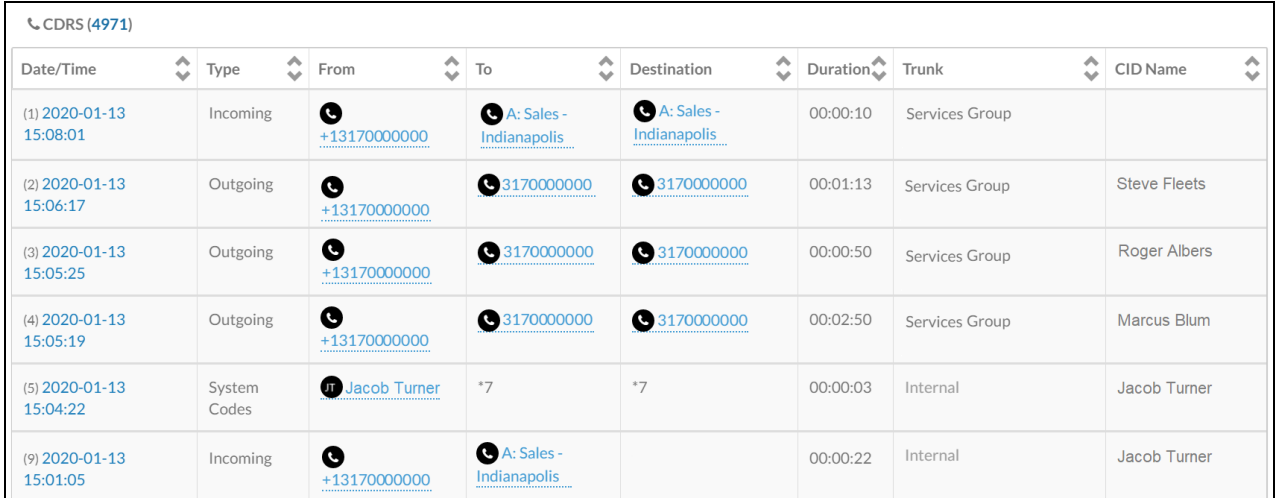

To view In Call Analytics, click the hyperlinked **Date/Time** for any call.